#### Research Computing with Python, Lecture 1

Ramses van Zon

SciNet HPC Consortium

November 4, 2014

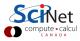

#### Introduction to the Course

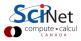

#### About the course

- Mini graduate-style course on research computing
- Using python as the programming language.
- 4 weeks with 2 lectures per week
- Lecture from 11 am to 12 noon
- Can be taken for credit by (astro)physics and chemistry grad students as modular/mini courses.
- There will be an assignment each week

#### **Lecture dates**

```
Nov 4, 6, 11, 13, 18, 20, 25, 27, 2014
11 am - 12 pm
```

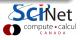

3 / 35

### **Course Topics**

- Python programming
- Automation
- Version control
- Modular programming
- Visualization
- Selected numerical methods

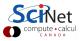

4 / 35

#### Details

#### Prerequisites:

Minimal programming experience should suffice.

#### • Software that you'll need:

Python with numpy, scipy, matplotlib and mercurial. Easiest to get (and preferred): Enthought Canopy

#### Instructors

- Ramses van Zon
- Erik Spence

#### Grading scheme

The grading scheme will be based on four homework assignments or tests, to be handed in online on the course website

#### • Please fill out the sign-up sheet!

#### **Course Website**

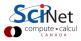

### **Education Site**

#### https://support.scinet.utoronto.ca/education

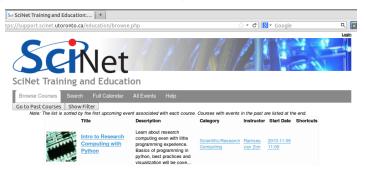

- Log in with your SciNet account; No SciNet account? Get a temporary account for the education site.
- Browse to the course site Intro to Research Computing with Python https://support.scinet.utoronto.ca/education/go.php/160/index.php

#### **Course website**

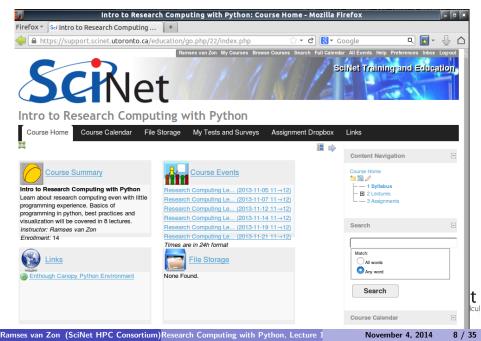

#### **Course tools**

On the Course Home, you'll see a number of tools:

- Course Events: lists upcoming lectures
- Links: useful web sites
- File Storage: pdfs of the lecture slides
- Assignment Dropbox: where you upload your assignments.
- My Tests and Surveys: your grades

Note: On the top, there are tabs for many of the tools.

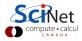

9 / 35

#### **Course content**

In the right column, you'll see the

- The content navigation, with
  - Syllabus
  - Lectures
  - Assignment descriptions
- Search box
- Calendar

Note 1: you can read the content in sequence by using the gray arrows.

Note 2: the right column can be hidden.

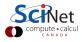

Enough preliminaries, let's get started...

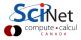

#### **Research Computing with Python**

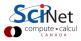

# **Research Computing**

#### A.K.A.: Computational Science, Scientific Computing.

# Using a computing device (computer) to figure out numerical values of quantities of interest in the scientific endevour.

One computes for a variety of reasons, such as

- Large data processing/data mining
- Investigating behaviour of models too complex to deal with on paper
- Interpret experimental results using a theoretical model
- Finding simpler models from more complex ones
- Visualization

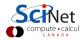

# Third Leg?

Research Computing is often called the third leg of science:

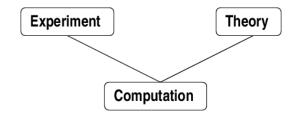

Won't get into philosopical matters. From a practical perspective:

- Computation is used by experiment and theory.
- Research Computing can learn from best practices in both theoretical and experimental science.
- It is often closer to a well controlled experiment.
- Requires some knowledge and skills unique to computing.

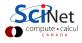

# Programming

- One often needs to do a bit of programming for computing.
- Programming = telling the computer in detail what you want it to do.
- Programming languages range from low level to more abstract levels.
- Some program translates these languages into machine instructions:
- **Compiler** takes your whole code and generates optimized instructions into an executable. The executable can be run afterward the compilation is done.
- **Interpreter** reads a line from your code (script), generates instructions and executed them, then reads the next line, etc.

In this class, we will be doing our programming in *Python*, version 2.7 (which is what's in Canopy).

### What is Python?

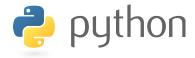

- Flexible, mature (20yo) scriting-style, high-level language
- Free to use
- Ubiquitous: runs on Windows, Linux/Unix, Mac OS X
- Huge standard library, massive number of third party modules
- Much slower than C/Fortran or even IDL/MATLAB
- You should know that there is a Python 3, but because not all packages have been ported to that version, we use 2.7.

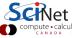

16 / 35

# **IPython**

#### IP[y]: IPython Interactive Computing

- Enhanced interactive Python shell
- --pylab: automatically loads lots of good math, plotting stuff (Canopy loads this by default)
- If you write Python scripts, you to load these yourself
- IPython notebook: Mathematica/Maple-like IPython environment in browser.

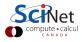

# **Enthought Canopy**

#### https://www.enthought.com/products/canopy

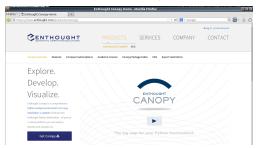

- An (I)python development and analysis environment which includes some of the more useful packages by default.
- Runs on Windows, Linux/Unix, Mac OS X
- Free version ('Express') has limited number of packages
- Academic license has more . Also free, if you register with your firstname.lastname@utoronto.ca email address.

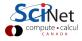

### **Enthought Canopy - Screenshot**

| File Edit View | ed Files |        |                                           |              |     |  |
|----------------|----------|--------|-------------------------------------------|--------------|-----|--|
|                |          |        | Python<br>In [2]: %run /home/rzon/try1.py | /home/rzon   | v × |  |
|                |          |        | In [3]:                                   |              | T   |  |
| Cursor pos     | 1:1      | Python | <u> </u>                                  | ∎l ~/tryl.py |     |  |

CANADA

### **Enthought Canopy - Screenshot**

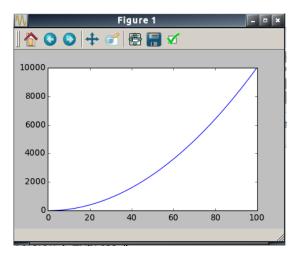

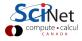

#### The Python Language

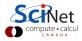

# **Basic Python**

Variables

- Like most scripting languages, dont have to declare.
- Very handy for quick stuff, but has real drawbacks
- Math works the way you'd expect

```
In [1]: x=2
In [2]: y=3
In [3]: print x+y
5
In [4]: print x*y
6
In [5]: print y/x
1
```

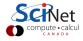

### Variable types

Python has 5 standard data type:

- Numbers: int, long, float, complex
- *String:* (Single or double) quotes
- *List:* Square brackets
- *Tuple:* Parentheses. Read-only
- Dictionary: Curly braces. Unordered key-value list

```
In [6]: print "Hello, world!"
Hello, world!
In [7]: u=['I', 'am', 'list']
In [8]: u[1]=6
In [9] print u
['I', 6, 'list']
In [10]: v=('I', 'am', 'list' )
In [11]: w={'s':'I','p':'ls'}
In [12]: print w
{'p': 'ls', 's': 'I'}
```

23 / 35

# Arrays, Numpy

- Python has lists [] but not "real" arrays
- Arrays are supplied by numpy, automatically included by pylab
- Numpy is the backbone of most scientific computing done in Python.
- More about numpy later in course

```
In [13]: z=array([1.,2.,3.])
In [14]: print z
[1.2.3.]
In [15]: print x*z
[2. 4. 6.]
In [16]: z2d=array([[1.,2.],
                    [4..5.11)
  . . . :
In [17]: print z2d
[[1, 2.]]
 [4.5.]]
```

24 / 35

# Numpy, SciPy

- Numpy provides basic N-dimensional array data structure, *fast* operations on that structure.
- Some low level math libraries
- SciPy has higher-level routines

   linear algebra, fftpack, sparse matrix stuff, optimization modules, etc.

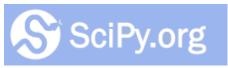

http://www.scipy.org/SciPy

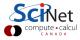

# **Python Loops**

- For loops are more like foreach
- Each item in list
- If want a counting loop, use xrange (generates list 0..N-1)
- Note indentation: indentation is important in Python!

```
In [18]: for element in z:
....: print element
....:
1.0
2.0
3.0
In [19]: for i in xrange(10):
....: print i,
....:
0 1 2 3 4 5 6 7 8 9
```

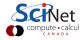

# **Python Functions**

- Can also define functions
- 'def' keyword

In [20]: def squareNum(x): ....: return x\*x ....: In [21]: print squareNum(4) 16 In [22]: print squareNum(7.3) 53.29 In [23]: print squareNum('no')

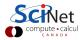

# If/Else

- Control flow
- Same : syntax, same punctuation significance
- Functions needn't return a value

```
In [24]: def evenOrOdd(n):
              if n % 2 == 0:
   . . . . :
                  print "even,"
   . . . . :
            else:
   . . . . :
                   print "odd"
   . . . . :
   . . . . :
In[25]: evenOrOdd(17)
odd
In[26]: evenOrOdd(18)
even,
```

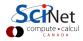

# Writing Python Modules

- Can write functions in a file, import them in ipython
- specify them with filename.functionname
- Code not in functions will be run at import time.
- Use # for other comments
- Use """ in functions for documentation: docstring

```
#File: mymod.py
def myFunc(x,y):
    '''Returns sum of squares'''
    return x**2 + y**2
```

```
In [27]: import mymod.py
In [28]: help(mymod.myFunc)
Help on function myFunc in module
myFunc(x, y)
Returns sum of squares
```

```
In [29]: a=mymod.myFunc(1,2)
In [30]: print a
5
```

# Python Array Slicing

- Like in Fortran and MATLAB, but:
- : selects the entire range in that dimension
- start:end selects from start to **before** end
- start:end:stride

```
In [31]: a=[1,2,3,4,5,6]
In [32]: a[2]
Out[32]: 3
In [33]: a[:]
Out[33]: [1,2,3,4,5,6]
In [34]: a[1:3]
Out[34]: [2,3]
In [35]: a[1:6:2]
Out[35]: [2,4,6]
```

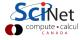

### **Basic Plotting with Matplotlib**

- http://matplotlib.org
- gallery of examples w/source
- MATLAB-like

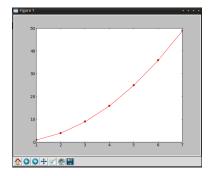

```
In [36]: x=array([1.,2.,3.,4.,5.,6.,7.])
```

In [37]: y=x\*x

In [38]: plot(x,y,'ro-')
Out[38]: [<matplotlib.lines.line2D at 0x3a8eed0>]

### **Basic Plotting with Matplotlib**

- o linspace(start,end,npnts)
- pi, e defined
- by default, overplot

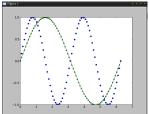

```
In [39]: x=linspace(0,2*pi,75)
In [40]: y=sin(x)
In [41]: z=sin(2*x)
In [42]: plot(x,y,'g^-')
Out[42]: [<matplotlib.line2D at 0x3192890>]
In [43]: plot(x,z,'bo')
Out[43]: [<matplotlib.lines.lines2D at 0x2ac10d0>]
```

Ramses van Zon (SciNet HPC Consortium)Research Computing with Python, Lecture

#### **Files**

- Binary storage numpy array: save(z), load
- Text (Ascii) storage: loadtxt, savetxt, genfromtxt
- Won't discuss python specific pickle format
- Other python modules can use e.g. hdf5 and other binary formats
- Can open files by hand and write out explicitly

```
In [44]: a=linspace(0,1,100)
In [45]: b=sin(a)
In [46]: save('b.npy',b)
In [47]: savetxt('b.txt',b)
```

```
In [1]: b=load('b.npy')
```

```
In [2]: c=loadtxt('b.txt'a)
```

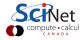

## From IPython to Python Scripts

- Python scripts best written in pure python
- At the top, need to import modules that IPython uses:

from pylab import \*

- In Canopy, scripts in the editor can be run with the 'run' botton.
- Graphics to screen from your script? Pure python won't show you the graph until you do something like

pause(.1)

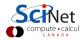

#### **Next Lecture**

*Thursday November 6, 2014, 11:00 am* **Topic: Numerics** 

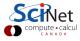